*Dienstag, 25. Februar 2020 13:04*

# **Native Instruments Massive X**

*Autor: Peter Kaminski*

*Dienstag, 25. Februar 2020 13:04*

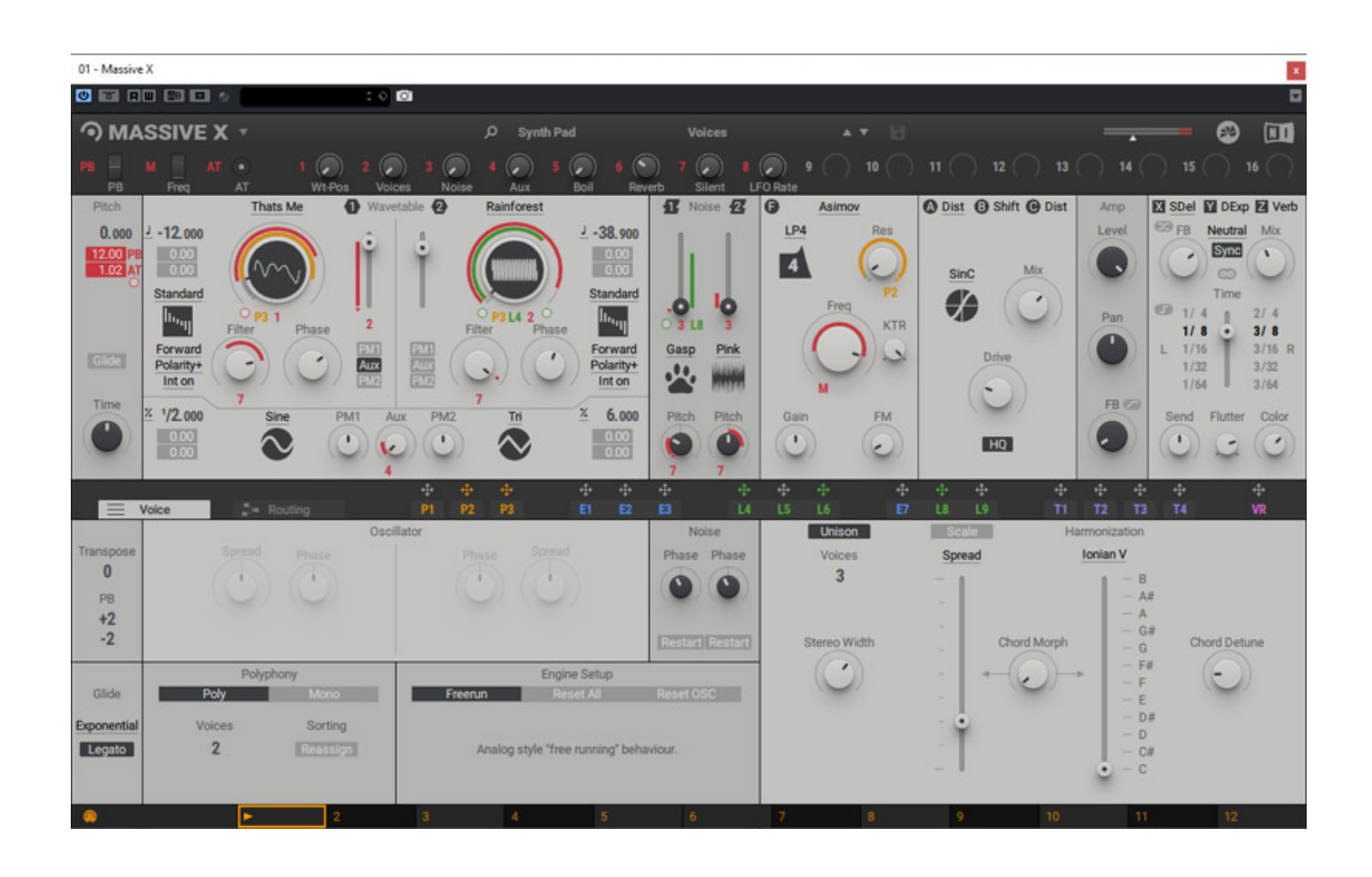

*Im Sommer 2019 stellt Native Instruments den Massive X vor. Wir möchten das virtuelle Instrument einmal im Detail vorstellen und auch klären ob es ein Nachfolger des bereits 2007 vorgestellten Massive von NI ist.*

# **Installationsvoraussetzung**

*Das virtuelle Instrument lässt sich unter macOS ab Version 10.12 und unter Windows 7, 8 und 10 (64-Bit) betreiben. Bei Windows wird mindestens ein i5 oder gleichwertige CPU mit mindestens 4 Gigabyte RAM (empfohlen 6 Gigabyte) vorausgesetzt und vor allem benötigt es eine AVX-kompatible CPU. Die letzte Voraussetzung wird aber nur von älteren Rechnern nicht erfüllt. Als Beispiel*

*möchten wir erwähnen, dass die DAW-Systeme von [XI-MACHINES](https://www.xi-machines.com) bereits seit Mitte 2012 mit AVX-kompatiblen CPUs ausgestattet sind. Eine weitere Voraussetzung ist, dass die Grafikkarte in der DAW OpenGL 2.1 oder neuer, bzw. Direct X 9 oder 11 unterstützt muss, was aber ebenfalls bei moderneren DAWs der Fall ist.*

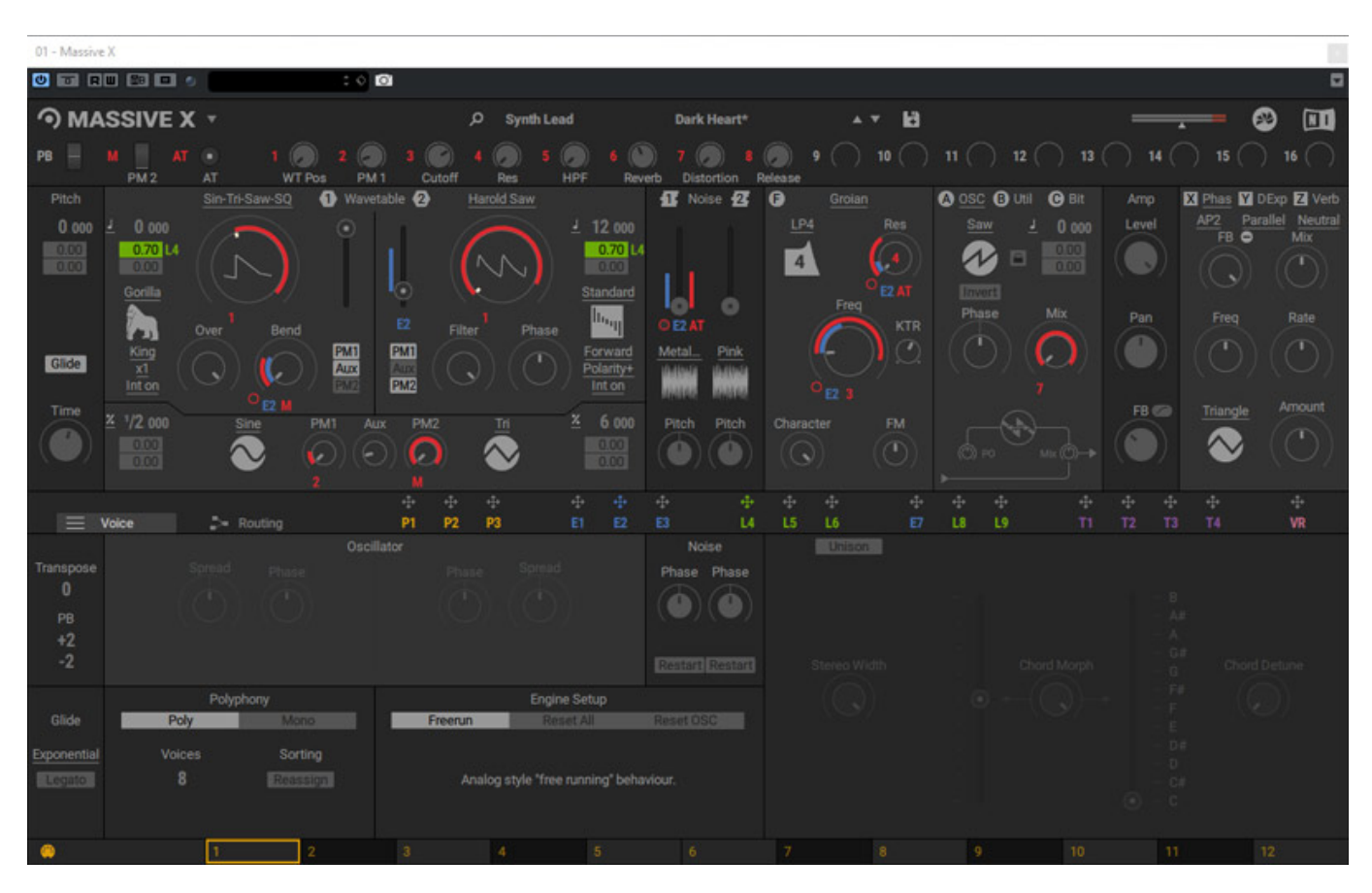

# **Bedienung und Konzept**

*Gegenüber dem NI Massive hat man einige Neuerungen durchgeführt. Was einem sofort auffällt ist natürlich die komplett neue und moderner gestaltete Bedienoberfläche. Diese bietet nun nach dem ersten Update auch sechs anwählbare Skins an. In der ersten Abbildung im Beitrag sieht man die Darstellung im Standard-* *Skin und hier oben mit dem Skin "Flat Dark".*

*Die Oberfläche ist aufgeteilt in verschiedene Bereiche und zwar ganz oben eine Kopfzeile, dann ein Bereich mit dem verschiedenen virtuellen Audiokomponenten, darunter eine Navigationsleiste und dann darunter die einzelnen Modulationsquellen. Ganz unten gibt es einen weiteren schmalen Bereich für die sogenannten Remote Octave. Zu allem kommen wir nun im Einzelnen.*

# **Kopfzeile**

*Oben in der Kopfzeile befindet sich neben dem MASSIVE X Logo ein kleiner Pfeil, mit dem sich ein Menü ausklappen lässt. Hierüber kann der Anwender unter anderem die zuvor erwähnte Skin-Anwahl aber auch die Darstellungsgröße des virtuellen Instruments in der DAW-Oberfläche vornehmen.*

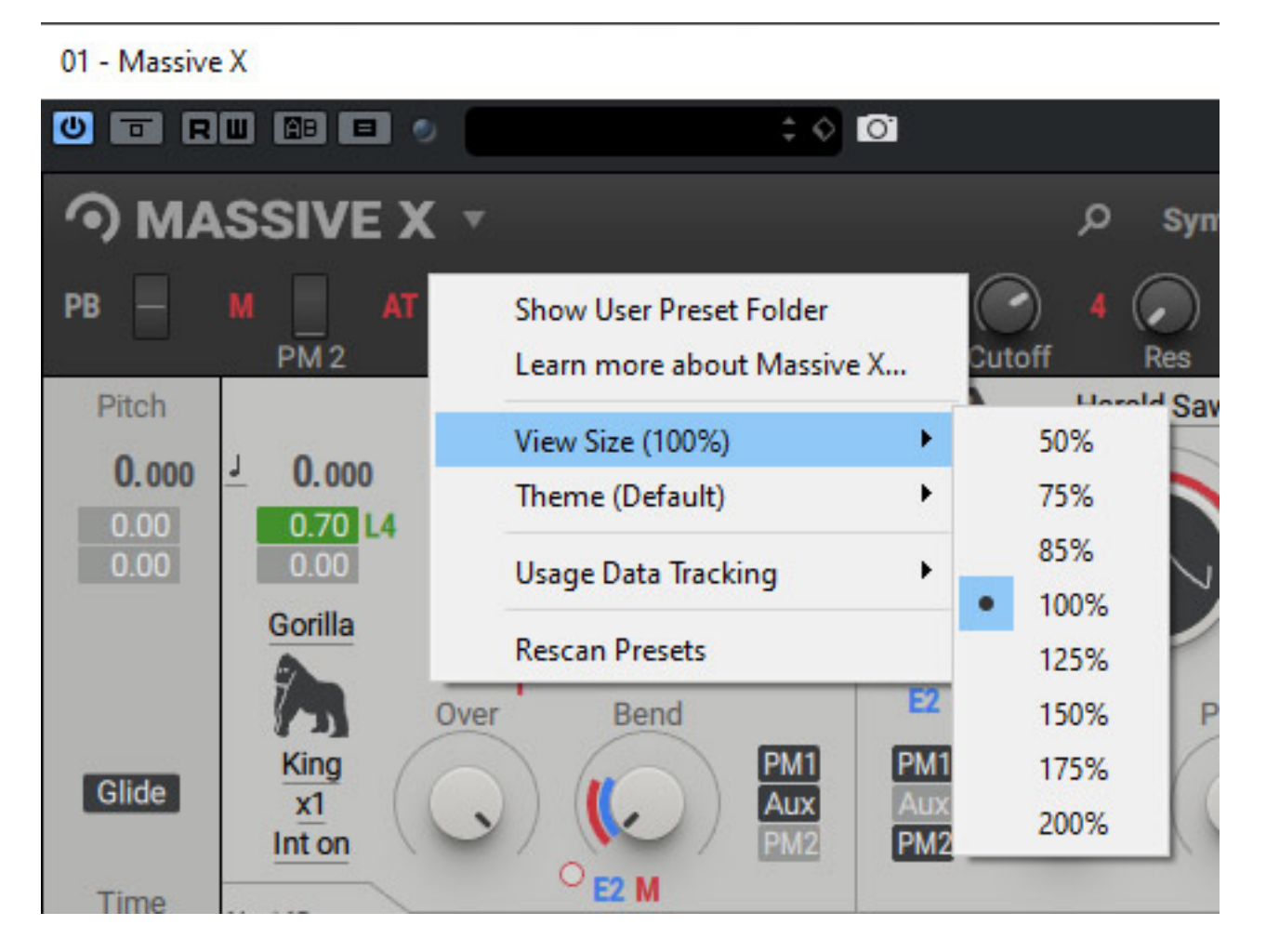

*Weiter lassen sich auch die Presets über einen Browser anzeigen und aufrufen (s. Abb. unten). Wichtig ist zu wissen, dass die Struktur und Sound Engine in Massive X gegenüber Massive komplett neu entwickelt wurde und Presets von Massive auf Grund dieser Inkompatibilität sich nicht in Massive X laden lassen. Seit der Massive X Version 1.2 lassen sich Presets auch mit Drag and Drop laden.*

*Dienstag, 25. Februar 2020 13:04*

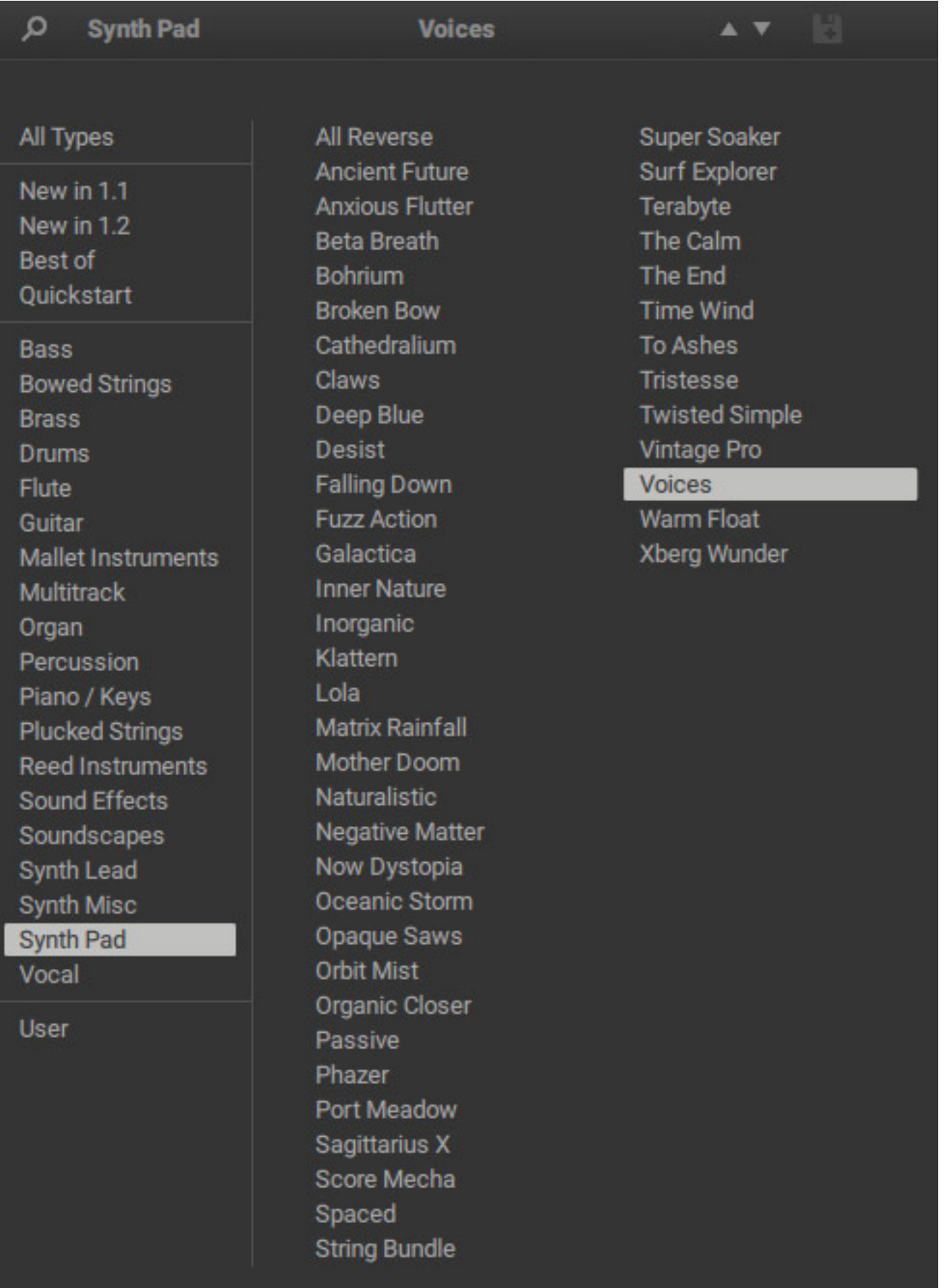

*Weiter lässt sich in der Kopfzeile der Ausgangspegel einstellen und der Ausgangspegel wird über eine Stereobargrafanzeige angezeigt. Über bis zu 16 Regler lassen sich mehrere Parameter gleichzeitig über Macros mit einem Regler verändern. Auch eine Steuerung der Macro-Parameter via MIDI ist möglich.*

# **Voiceing und Routing**

*Im unteren Bereich gibt es über Reiter zwei anwählbare Dialoge für das Voiceing also die Stimmenverwaltung - sowie das interne Audio-Routing. Über ersteres lässt sich der Spielmodus (monophon/polyphon) einstellen aber auch das Verhalten der Oszillatoren in den beiden Betriebsarten. So kann man die Anzahl der Stimmen begrenzen und das Stereoverhalten einstellen und auch Skalen/Akkorde, bzw. der Abstand der Unisono-Stimmen vorgeben etc.* 

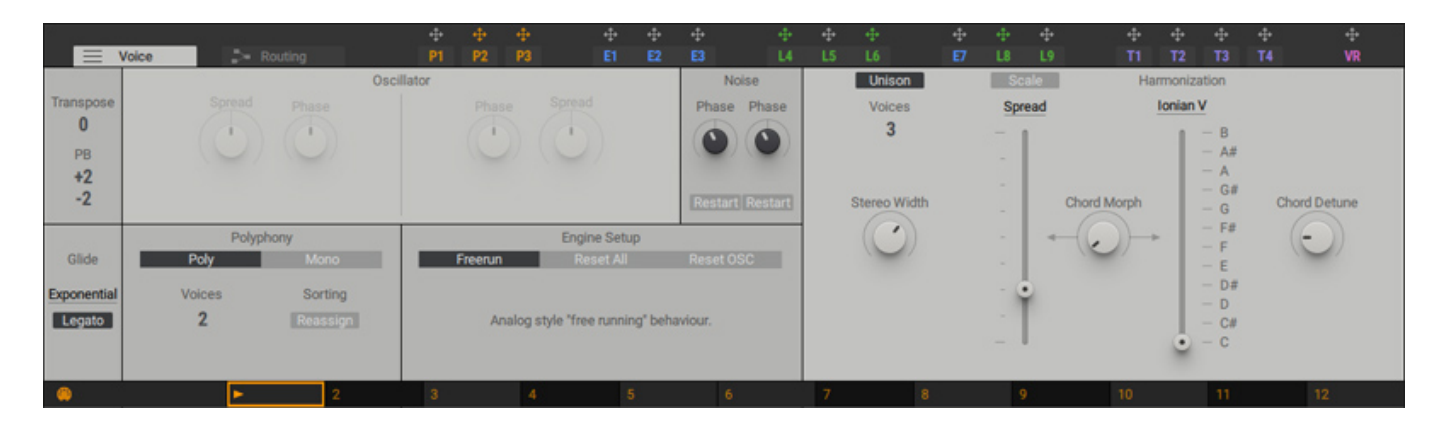

*Auch in Massive konnte man Einfluss auf das Routing nehmen aber es war dort kein völlig freies Routing aller Elemente (siehe Abb. unten) möglich, so wie bei Massive X.*

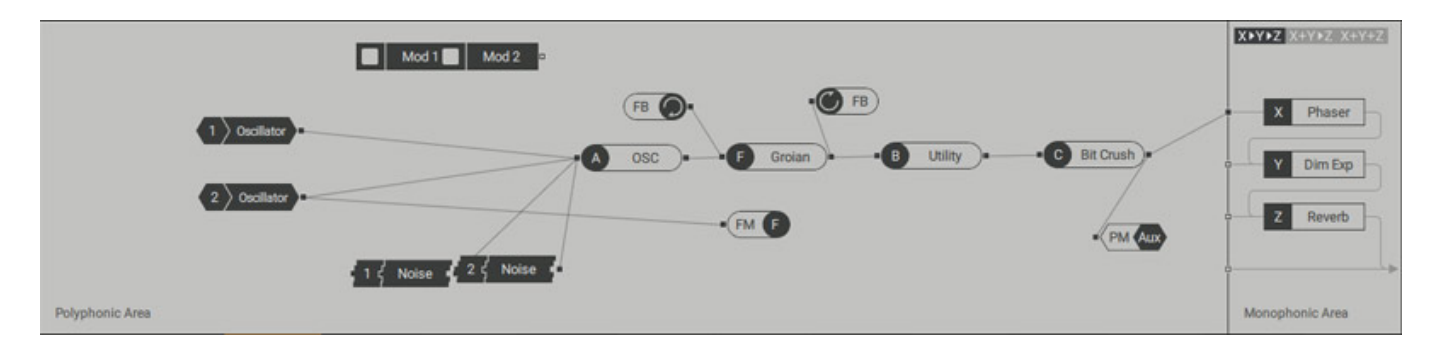

*Das Bilden oder Verändern eines Signalpfades erfolgt mit der Maus auf grafischem Wege. Auch Feedback-Verbindungen sind möglich.*

# **Sound-Komponenten**

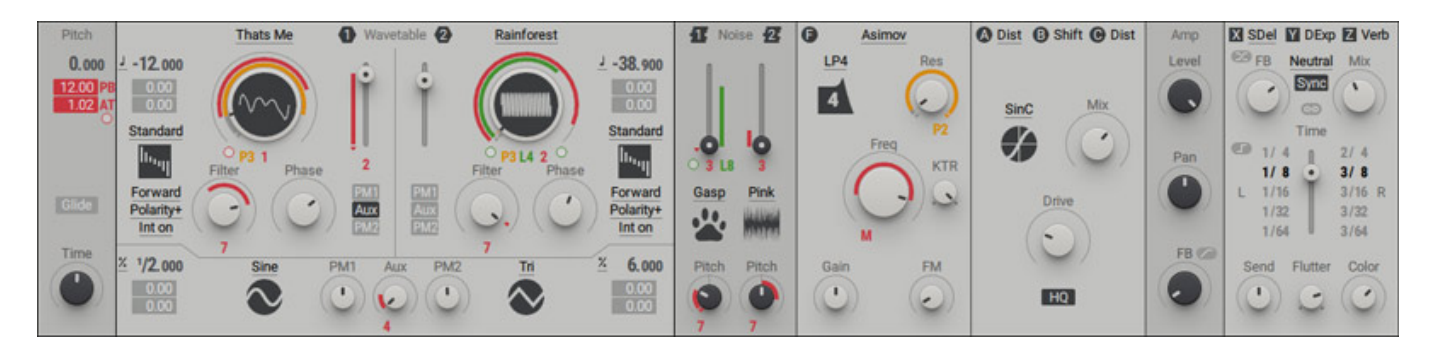

*Kommen wir nun zu den einzelnen Komponenten des Signalwegs (s. Abb. oben). In Massive X stehen zwei, also einer weniger als bei Massive zur Verfügung. Diese beiden bieten allerdings deutlich mehr Möglichkeiten als die drei von Massive. Weiter gibt es eine Rauschgenerator-Komponente mit zwei Rauschquellen, ein Filter, drei Insert Effekte, ein Amplifier sowie drei Main-Effekte.*

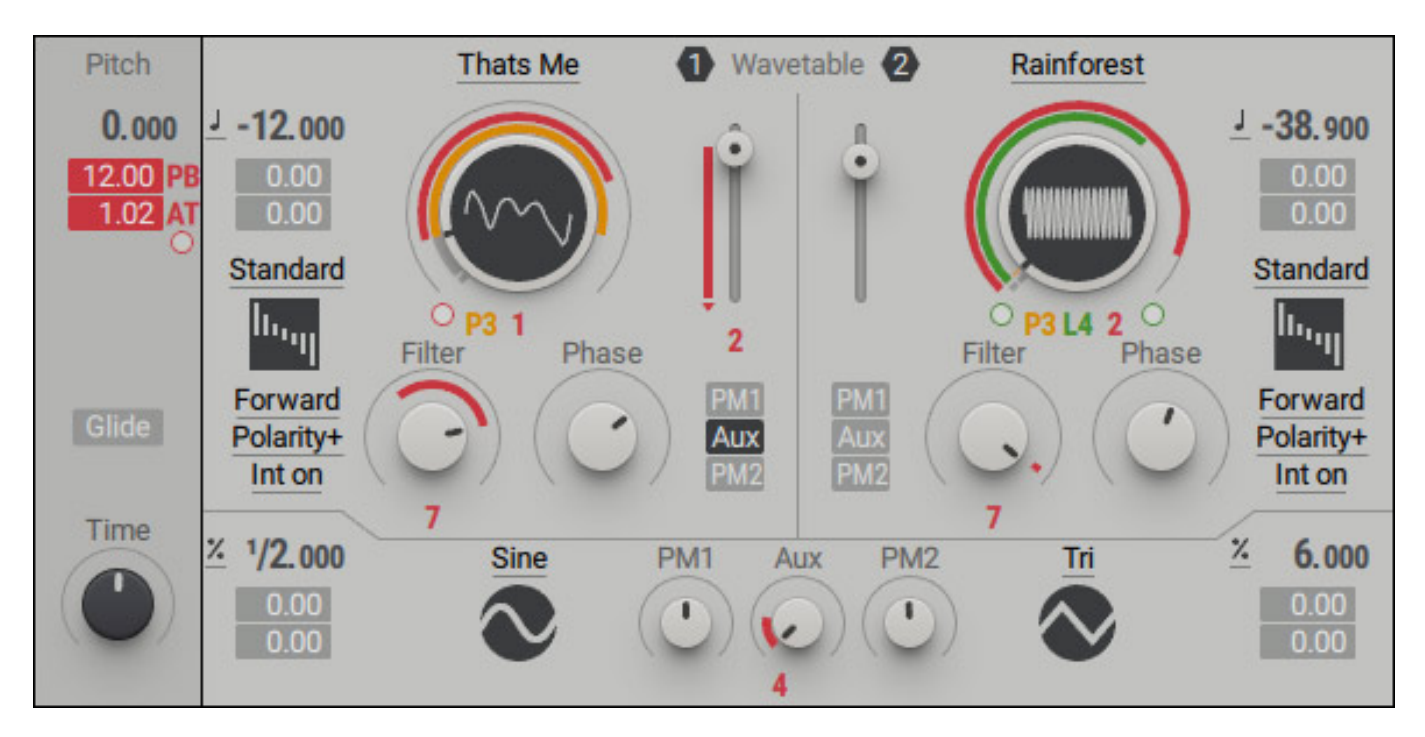

*Der Massive X bietet zwei Wavetable-Oszillatoren (s. Abb. oben), die identisch aufgebaut sind. Der Ausgangspegel der Oszillatoren lässt sich über zwei virtuelle Schieberegler einstellen.*

*Diese beiden Oszillatoren verfügbaren 170 Wavetables sind in Gruppen aufgeteilt und lassen sich über einen Browser in jedem der beiden Oszillatoren anwählen (s. Abb. unten)*

*Dienstag, 25. Februar 2020 13:04*

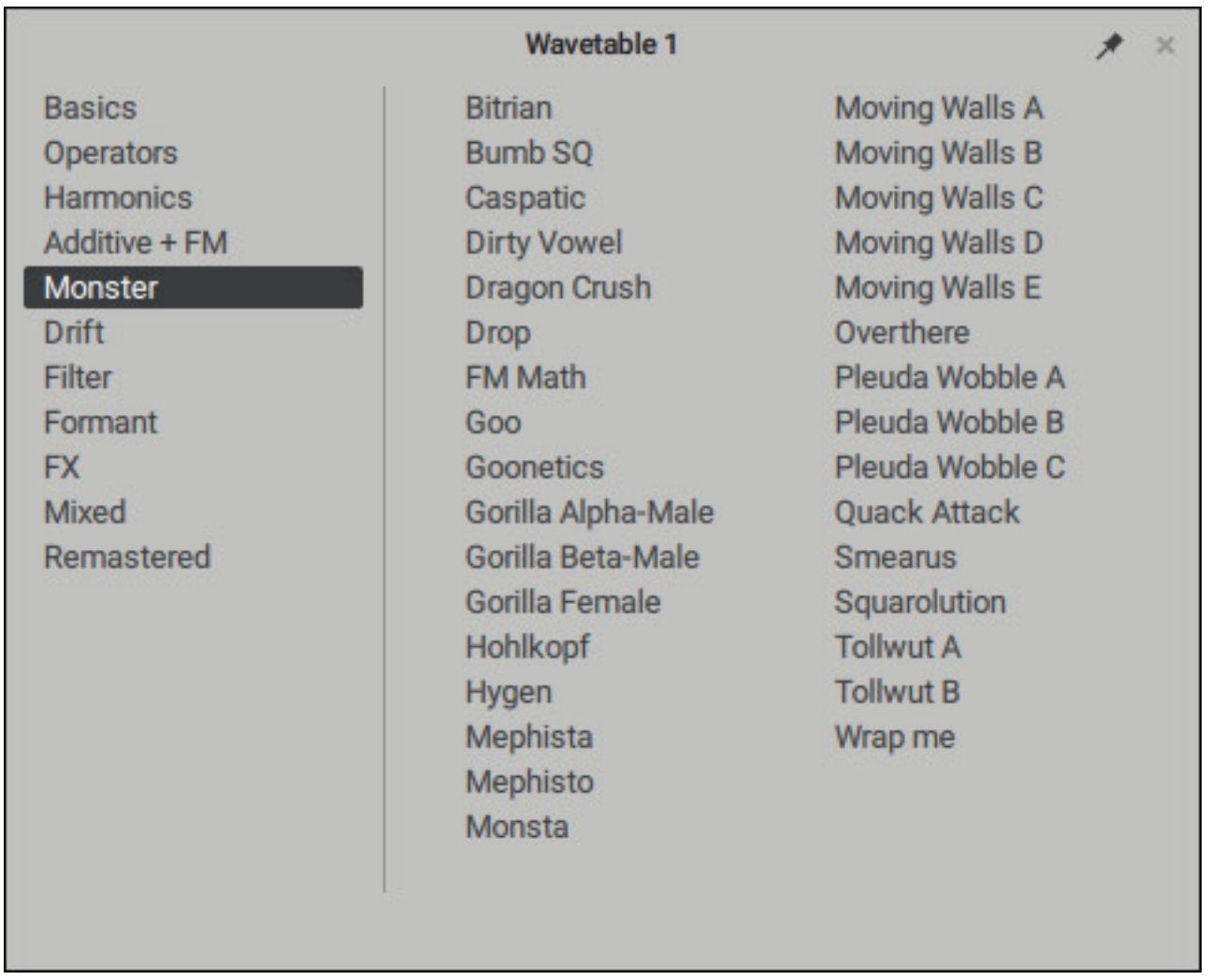

*Wie die einzelnen Wellenformen der Wavetable abgespielt wird, lässt sich über den Parameter Wavetable-Mode auswählen (s. Abb. unten). Es gibt zehn dieser Modes. Standard spielt die Wavetable linear ab. Bei alle anderen Modes eben nicht linear, sondern zum Beispiel moduliert, wie beim Jitter etc.* 

*Dienstag, 25. Februar 2020 13:04*

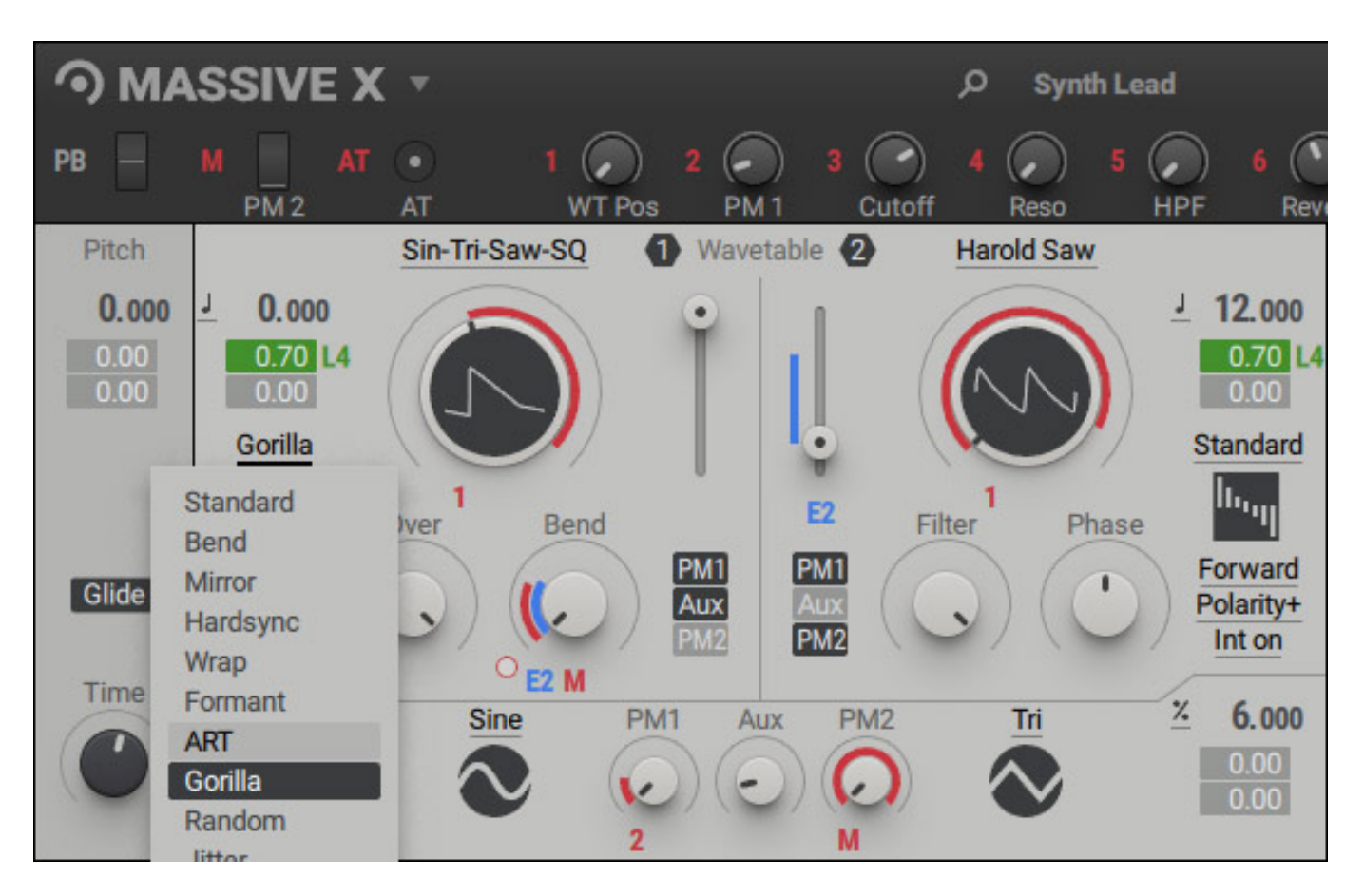

*Bei jedem Mode stehen auch weitere Subparameter zur Verfügung, die von Mode zu Mode unterschiedlich sind, mit denen man den Verlauf noch genauer definieren kann. Hier dazu drei Beispiele (s. Abb. unten).*

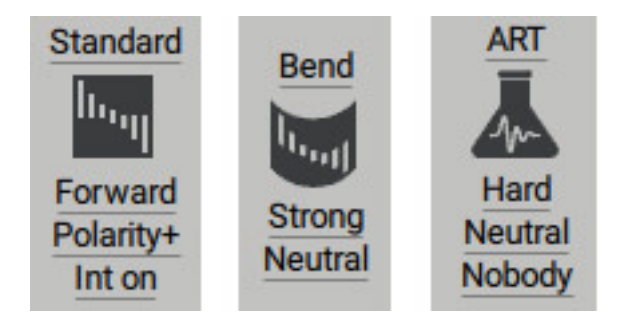

*Neben dieser Auswahl befinden sich zwei Regler mit denen man weitere Parameter verändern kann, wie zum Beispiel ein Tiefpassfilter und die Phase beim Standard-Mode.*

*Dienstag, 25. Februar 2020 13:04*

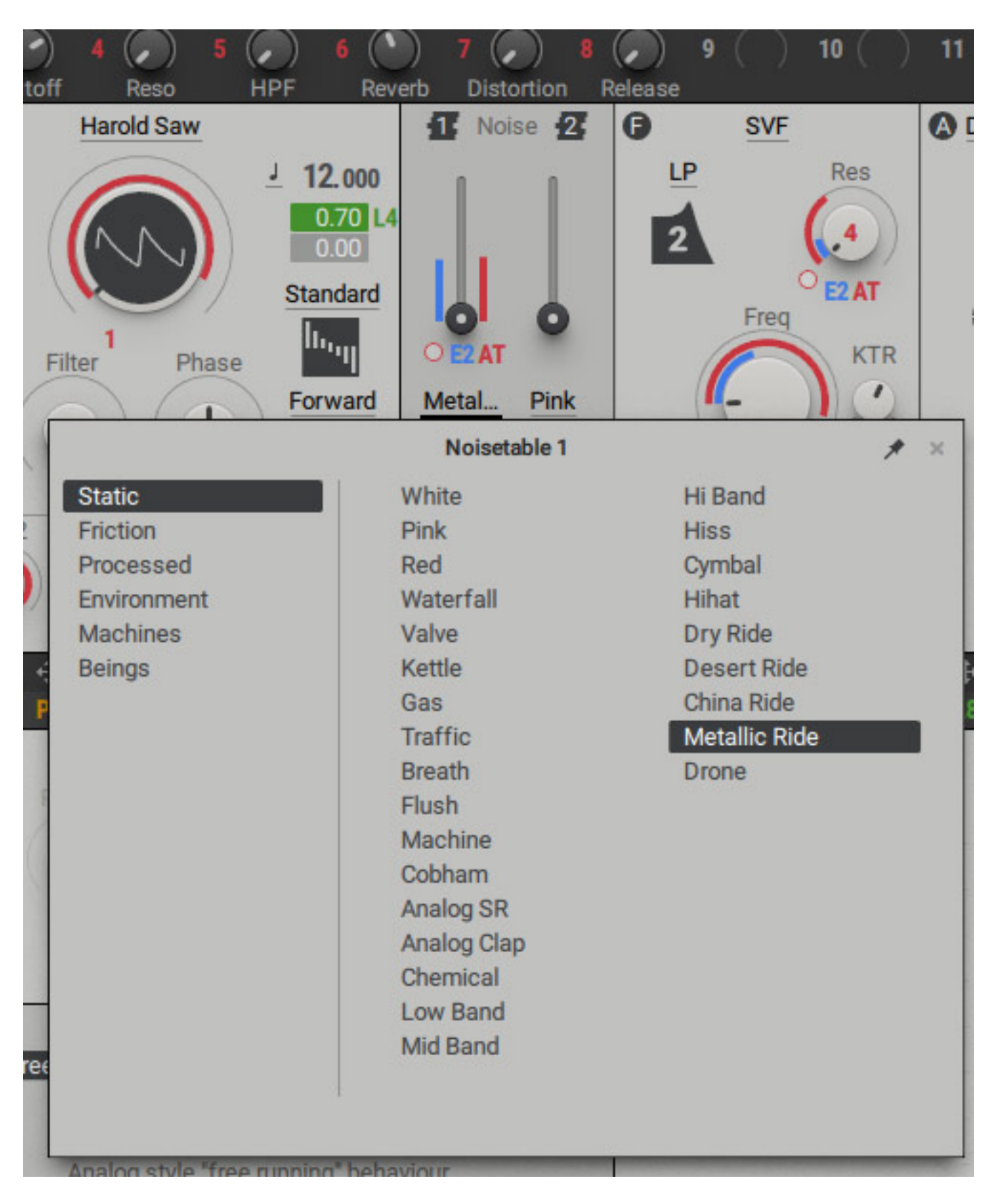

*Massive X bietet zwei Noise-Oszillatoren mit einer 80 sehr verschiedenen Wavetables an, die ebenfalls in Gruppen thematisch geordnet sind (s. Abb. oben).*

*Dienstag, 25. Februar 2020 13:04*

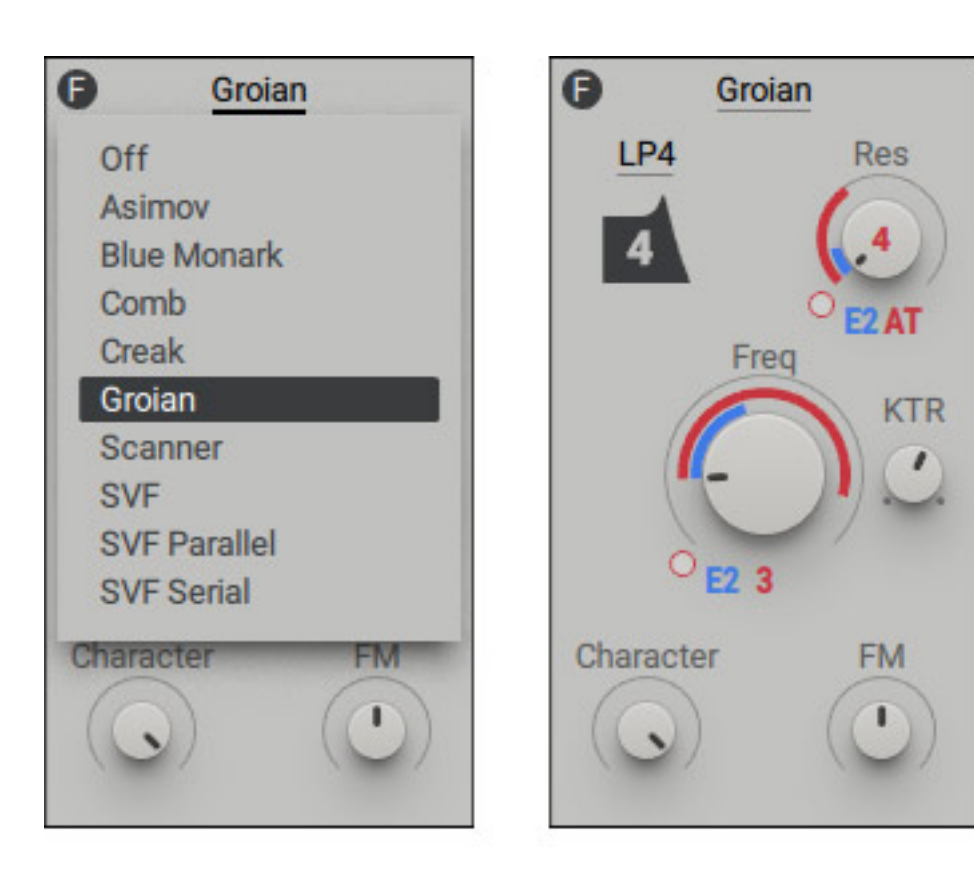

Massive X verfügt über ein Filter mit neun verschiedenen Filterarten. Jeder Filter-*Modus bietet mehrere Sub-Modes an. Die Filterparameter sind natürlich vom gewählten Mode abhängig.*

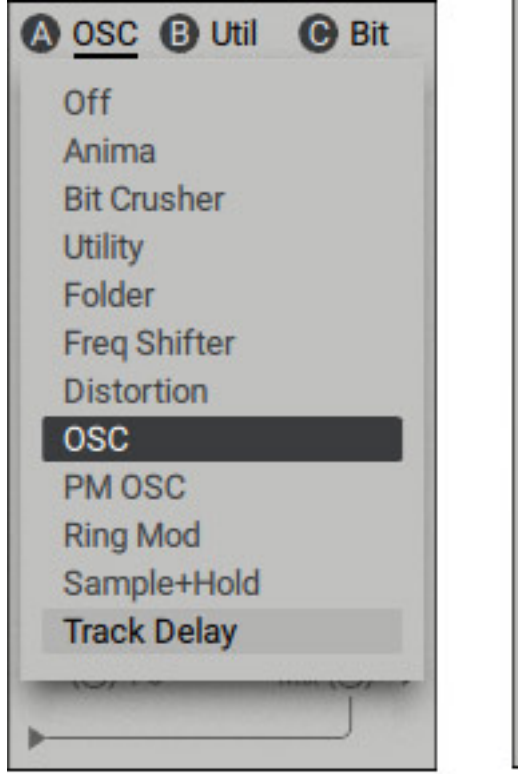

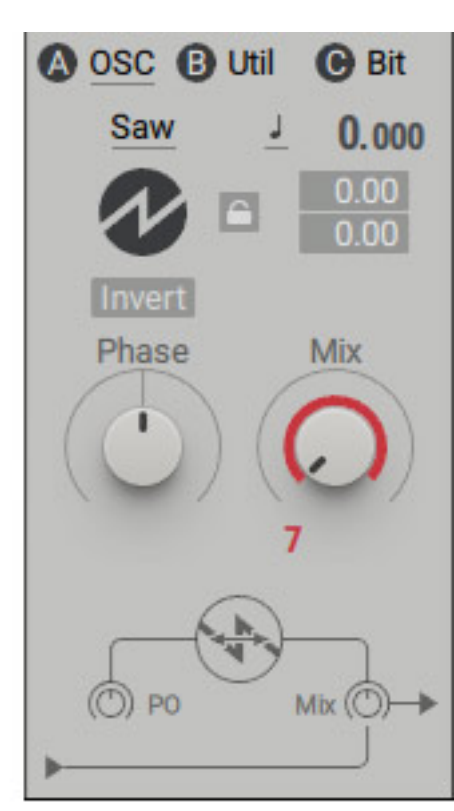

*Für die drei Insert-Effekte lässt sich jeweils einer von elf Effekten auswählen (s. Abb. oben). Die wichtigsten Effekte stehen dabei zur Verfügung. Man muss an dieser Stelle darauf hinweisen, dass es auch ein Oszillator-Insert-Effekt gibt. Es lassen sich also maximal noch drei weitere Oszillatoren über das Routing einbinden.* 

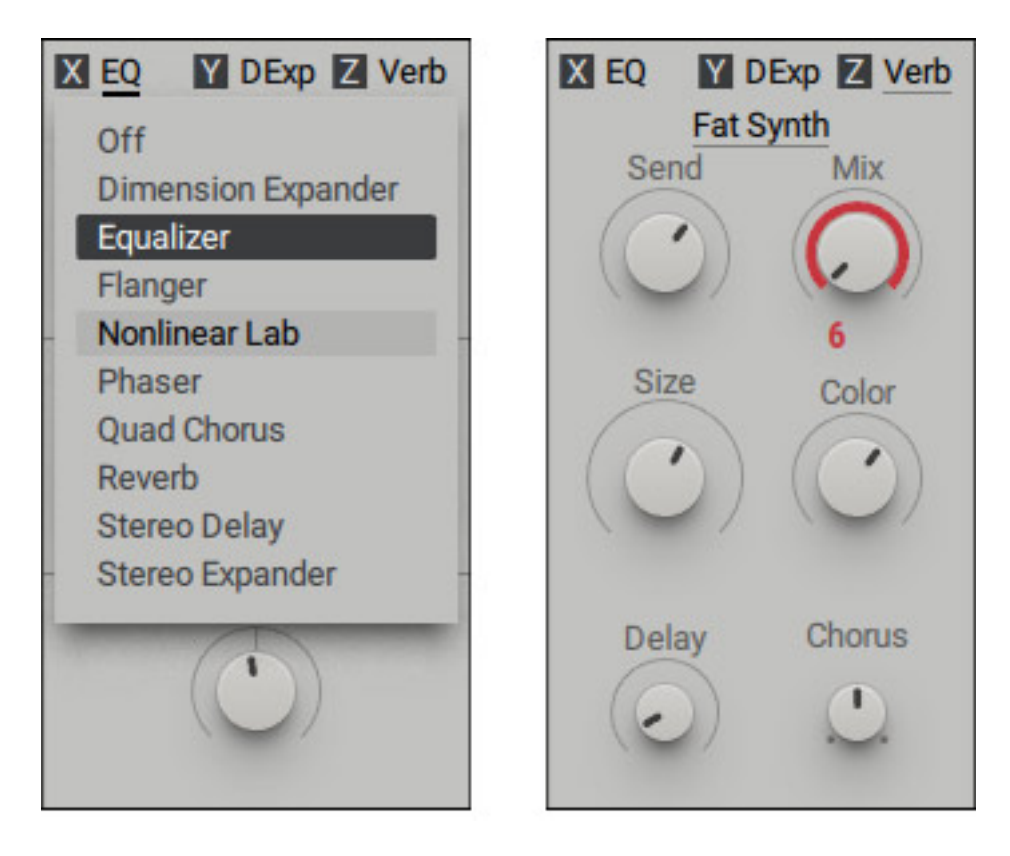

*Am Ende der Signalkette stehen drei Haupteffekte zur Verfügung. Jeder Effekt bietet weitere Subeffekte. So stehen unter dem Effekt-Mode Reverb zum Beispiel 17 verschiedene Halleffekte zur Anwahl bereit.*

# **Modulation**

*Ganz wichtig sind die vielfältigen Modulationsmöglichkeiten von Massive X. Hier stehen als Quelle drei sogenannter Performers (P1 ... P3), insgesamt neun Hüllkurven oder LFOs (Ex/Lx), vier Tracker (T1 ... T4) sowie eine Random-Quelle (VR) zur Verfügung. Das herstellen einer Modulationsverbindung, also von der Modulationsquelle zum zu modulierenden Parameter, erfolgt einfach mit der Maus in dem das entsprechende Icon für die Modulationsquelle auf den gewünschten Parameter gezogen wird. Der Modulationsgrad lässt sich über die Maus einstellen wenn man zuvor das entsprechende Modulationsquellen-Icon an dem zu modulierenden Regler angewählt hat. Angezeigt wird der Modulationsbereich über farbliche Ringe um die Regler.*

*Dienstag, 25. Februar 2020 13:04*

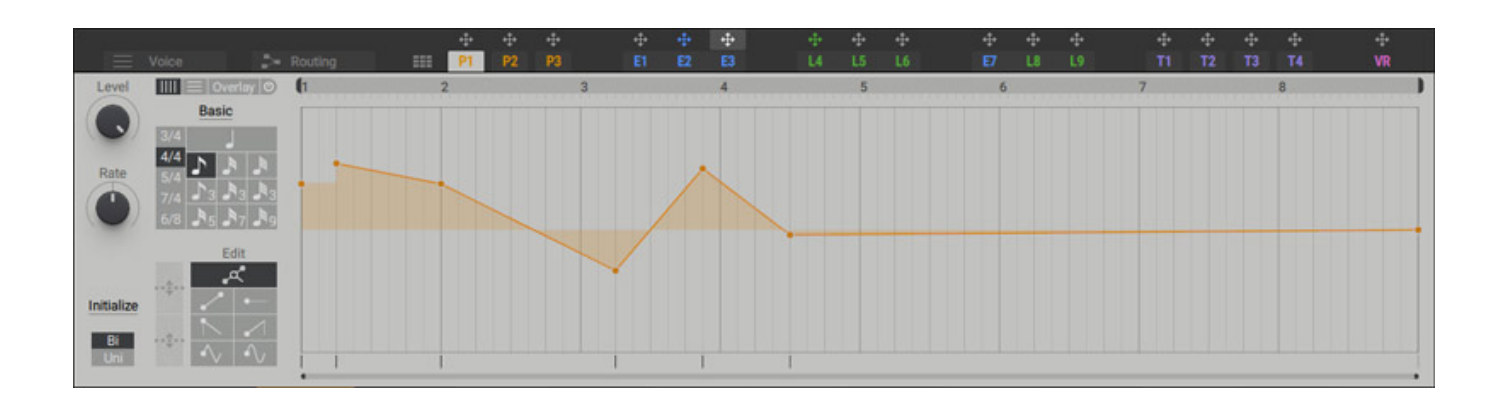

*Die Performers lassen sich am besten mit dem Wort Modulations-Sequenzer beschreiben (s. Abb. oben), wobei die Länge über acht Takte gehen kann.*

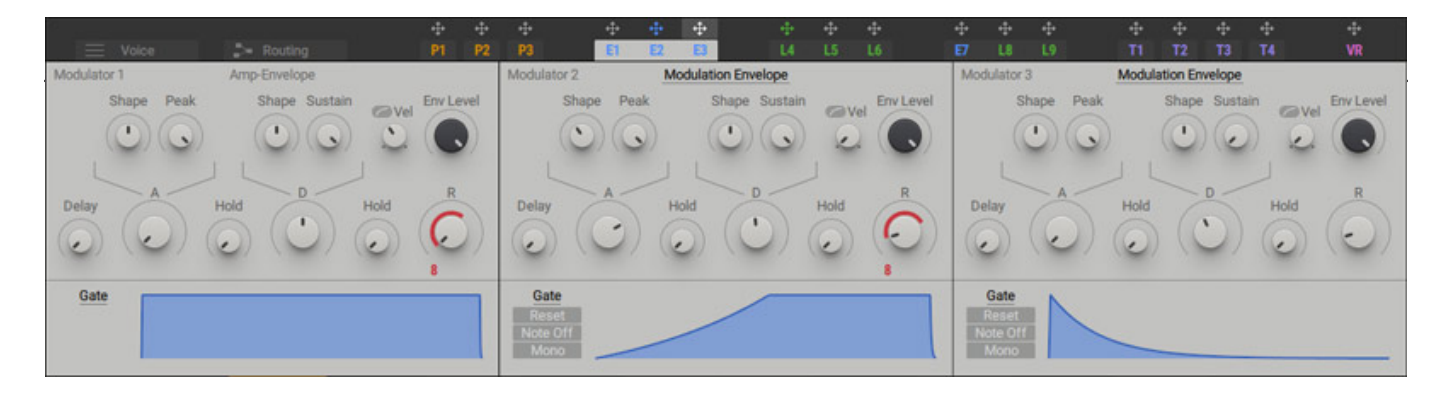

*Die Hüllkurven (s. Abb. oben) sind sehr flexibel und verfügen über viele Parameter. Der resultierende zeitliche Verlauf, also die Modulationsfunktion, wird auch als Grafik angezeigt.*

*Dienstag, 25. Februar 2020 13:04*

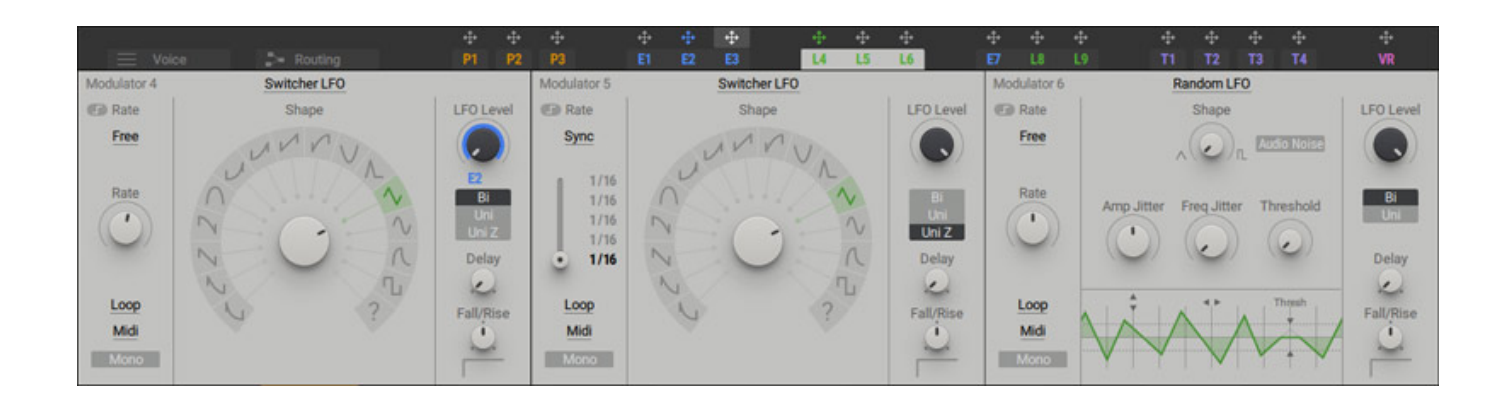

*Bei den LFOs lässt sich die Wellenform aus 16 vorhandenen auswählen (s. Abb. oben). Es gibt zwei verschiedene Typen von LFOs und zwar Switcher LFOs oder Random LFOs.*

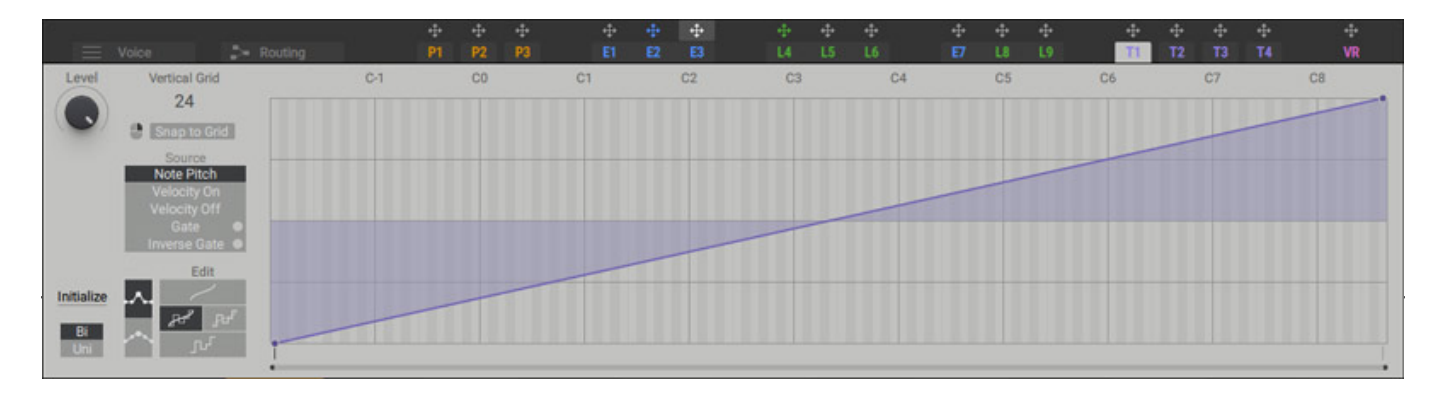

*Über die vier Trackers lassen sich tastenabhängige Modulationsgrößen erzeugen (s. Abb. oben).*

# **Praxis**

*Es gibt viele Dinge in Massive X die sehr ähnlich aufgebaut sind wie bei Massive aber es gibt auch viele Neuerungen und Verbesserungen. Wir haben für den Test die Massive X Version 1.2.1 auf Nuendo 10 und Ableton Live 10 unjter Windows 10 getestet und zwar auf einer [XI-MACHINES X2 Workstation](de/tests/18190-xi-machines-x2-audio-workstation.html). In der mehrwöchigen Testphase gab es keinen einzigen Absturz zu beklagen. Bei einer Grundlast durch die DAW-Software von ca. sechs Prozent stieg die Last nach geladenem Massive X Plug-In auf ca. zehn Prozent und beim polyphonen spielen bis auf 13 Prozent. Also eine moderate Resourcen-Beanspruchung für eine moderne DAW aber auch nicht*

*Dienstag, 25. Februar 2020 13:04*

*vernachläßigbar.*

*Die Bedienung des Massive X erschließt sich einem durch das klare Konzept und die klare Struktur fast ausschließlich intuitiv. Der Blick in das ausführliche (130 Seiten) englischsprachige Handbuch ist für erfahrene DAW-Anwender nur sehr selten erforderlich.*

*Native Instruments hat Massive X nach der Veröffentlichung Mitte 2019 schon mit zwei Updates versehen. Besonders die Anzahl der Firmen-Presets wurde doch deutlich erhöht auf mittlerweile fast 600, gegenüber 1.000 bei Massive X. Was Presets angeht so findet man natürlich für Massive X noch nicht so viele Presets von Drittanbietern wie für den Klassiker Massive. Wer auf der Suche ist wird zum Beispiel bei den üblichen Preset-Anbietern [Loopmasters](https://www.loopmasters.com), [Ghosthack Sounds](https://www.ghosthack.de) und [Plugin Boutique](https://www.pluginboutique.com) fündig.*

*Sound-mäßig stand der Massive beim Massive X ohne Frage Pate, besonders bei den möglichen aggressiven Sounds. Massive X ist aber dank der moderneren Oberfläche und der vielfältigeren Oszillator-Wavetables und Modulationsmöglichkeiten aktueller gegenüber den Möglichkeiten der Mitbewerber-Produkten als Massive. Zu erwähnen ist aber auch, das Native Instruments den Massive noch neben dem Massive X als Produkt zum Kauf anbietet. Das macht auch wegen der Inkompatibilität des Preset-Formats/Sound Engine und der vielen angebotenen Presets von Drittherstellern für Massive durchaus Sinn.*

*Massive X ist klanglich sehr flexibel und deckt alles ab von einer aggressiven Solo-Stimme oder Bass bis hin zu sehr schönen modulierten Flächen für Ambient und Filmmusik. Was mich persönlich begeistert ist sind die Wellenformen und deren flexiblen Ablaufmöglichkeiten und das gesamte sehr flexible Modulationskonzept und das freie Routing. Dank dieser Leistungsmerkmale kann ein Anwender sehr schnell ein neues Preset erstellen. Es macht richtig Spaß individuelle Sounds für Massive X zu erstellen.*

*Nun zu den negativen Punkten. Man könnte da die Beschränkung aufführen, dass man keine Wavetable in Massive X importieren kann. Das stimmt faktisch aber die vorgegebenen Wellenformen in Massive X sind sowohl quantitativ als auch qualitativ sehr gut und die meisten werden keinen so großen Bedarf nach eigenen Wellenformen haben. Das wäre auch mit dem Konzept der Wavetable-Modi auch schwer vereinbar. An einigen Stellen wäre es zudem wünschenswert auch Zahlen von Modulationsgrößen oder Parametern vorzufinden um den exakten Parameterstatus ablesen zu können. Aber das fehlte schon bei Massive und ist ein Leistungsmerkmal worauf ich selber in der Praxis auch verzichten kann.* 

# **Fazit**

*Der Preis des Massive X von Native Instruments liegt bei knapp unter 200 Euro. Das ist bei dem aktuellen Leistungsangebot noch akzeptabel. Ein Crossgrade von Massive liegt bei unter 150 €. Die Möglichkeiten des Massive X sind extrem*

*umfangreich und die Sound-Vielfalt ist großartig. Ich möchte Massive X in meinem Portfolio nicht mehr missen. Man kann nur jedem empfehlen selbst einmal Sounds mit Massive X zu kreieren, oder Sound auf Basis von Presets zu erstellen, was Dank der Bedienoberfläche relativ schnell und unkompliziert möglich ist.*

*[www.nativ-instruments.com](https://www.nativ-instruments.com)*